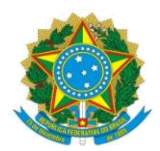

#### **MINISTÉRIO DA EDUCAÇÃO UNIVERSIDADE FEDERAL DA INTEGRAÇÃO LATINO-AMERICANA INSTITUTO LATINO-AMERICANO DE ECONOMIA, SOCIEDADE E POLÍTICA PROGRAMA DE PÓS-GRADUAÇÃO EM RELAÇÕES INTERNACIONAIS**

# **PROCEDIMENTOS OBRIGATÓRIOS PÓS-DEFESA DE DISSERTAÇÃO**

Entre a defesa e a emissão do diploma, existem 09 passos que deverão ser cumpridos de forma compartilhada entre estudante, orientador(a), coordenação e secretaria do programa. Esses passos podem ser acompanhados pelo SIGAA:

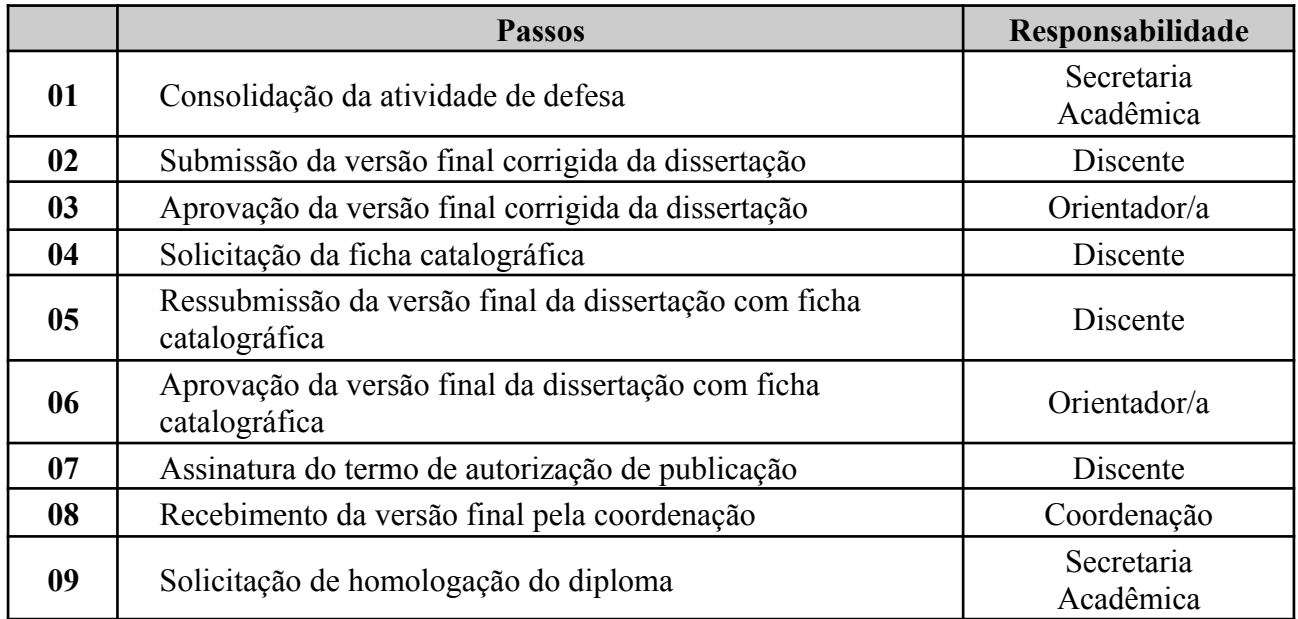

# **1. CONSOLIDAÇÃO DA ATIVIDADE DE DEFESA**

Concluída a defesa, a ata da defesa deve ser encaminhada pelo(a) estudante e/ou orientador(a) para a Secretaria do Programa pelo e-mail [secretaria.ppgri@unila.edu.br](mailto:secretaria.ppgri@unila.edu.br) para coleta das assinaturas pelo SIPAC e para a consolidação da defesa no sistema.

# **2. SUBMISSÃO DA VERSÃO FINAL CORRIGIDA DA DISSERTAÇÃO**

O/a estudante deverá submeter a versão final da dissertação, já com as correções solicitadas pela banca examinadora pelo SIGAA. O/a estudante irá encaminhar o arquivo da dissertação, acessando: *Menu Ensino > Produções acadêmicas > Submeter Dissertação.*

Após a submissão o/a orientador(a) irá verificar a versão final e aprová-la pelo sistema. Caso o/a orientador(a) não possua acesso ao SIGAA, o/a orientador(a) deverá solicitar à secretaria com cópia para a coordenação do programa a aprovação no sistema da versão final da dissertação.

# **3. SOLICITAÇÃO DA FICHA CATALOGRÁFICA**

Após a primeira aprovação do(a) orientador(a), o/a estudante deve SOLICITAR A FICHA CATALOGRÁFICA para a biblioteca através do próprio SIGAA (passo 4). Após obtenção da ficha, a mesma deve ser inserida no arquivo da dissertação após a folha com os nomes dos membros da banca examinadora. Depois deve ser realizado um novo encaminhamento do arquivo pelo SIGAA (passo 5) para apreciação e aprovação do(a) orientador(a) pelo mesmo caminho do passo anterior.

Novamente o/a orientador(a) irá avaliar o arquivo encaminhado, devendo aprovar pelo sistema. Após a aprovação do(a) orientador(a), a coordenação também deverá fazer a aprovação da dissertação.

# **4. ASSINATURA DO TERMO DE AUTORIZAÇÃO DE PUBLICAÇÃO**

Após a aprovação do arquivo com a ficha catalográfica, a dissertação deverá ser depositada no repositório institucional da Unila. Para fazer o depósito, o/a estudante deve seguir as instruções da Biblioteca, que podem ser acessadas em [https://portal.unila.edu.br/biblioteca/repositorio-institucional.](https://portal.unila.edu.br/biblioteca/repositorio-institucional)

Após o depósito no repositório institucional <https://dspace.unila.edu.br/>, o/a mestrando(a) deve solicitar para a biblioteca uma declaração de depósito da dissertação através do Serviço de Publicações Digitais da BI-UNILA, pelo e-mail [digital.biunila@unila.edu.br](mailto:digital.biunila@unila.edu.br).

# **5. SOLICITAÇÃO DE HOMOLOGAÇÃO DE DIPLOMA**

Após realizadas as etapas acima, o/a estudante deverá solicitar a emissão do diploma para a Secretaria Acadêmica, encaminhando os seguintes documentos para o e-mail [secretaria.ppgri@unila.edu.br:](mailto:secretaria.ppgri@unila.edu.br)

- a. Declaração de Depósito de Dissertação na BI-UNILA
- b. Declaração Negativa de Débitos junto à BI-UNILA

A declaração de depósito de dissertação na biblioteca deverá solicitada pelo e-mail [digital.biunila@unila.edu.br](mailto:digital.biunila@unila.edu.br) ao Serviço de Publicações Digitais da BI-UNILA conforme relatado no ponto 4.

A declaração negativa de débitos junto à biblioteca é emitida pelo SIGAA pelos seguintes passos: *Menu Biblioteca → Verificar minha situação / Emitir documento de quitação*.

Caso seja necessário, a secretaria poderá solicitar documentos adicionais e confirmar informações para fins de atualização cadastral.

A secretaria irá encaminhar os documentos para a Divisão de Pós-graduação Stricto-sensu, setor responsável pela emissão do diploma ([stricto@unila.edu.br](mailto:stricto@unila.edu.br)).

### **6. EMISSÃO DE DIPLOMA EM REGIME DE URGÊNCIA**

Em caso de necessidade do diploma em regime de urgência, o(a) estudante poderá protocolar o pedido de antecipação do diploma junto à Secretaria Acadêmica do Programa de Pós-Graduação, anexando documento comprobatório, nas seguintes situações:

I - registro profissional no órgão de classe;

II - aprovação em concurso público;

III - outros motivos devidamente justificados e comprovados.

### **SECRETARIA ACADÊMICA** PROGRAMA DE PÓS-GRADUAÇÃO EM RELAÇÕES INTERNACIONAIS